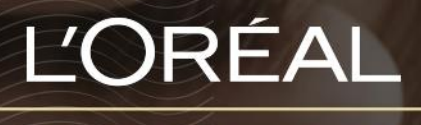

PARTNER SHOP

**GUIDES UTILISATEUR** Comment gérer votre

## *TABLE DES MATIÈRES*

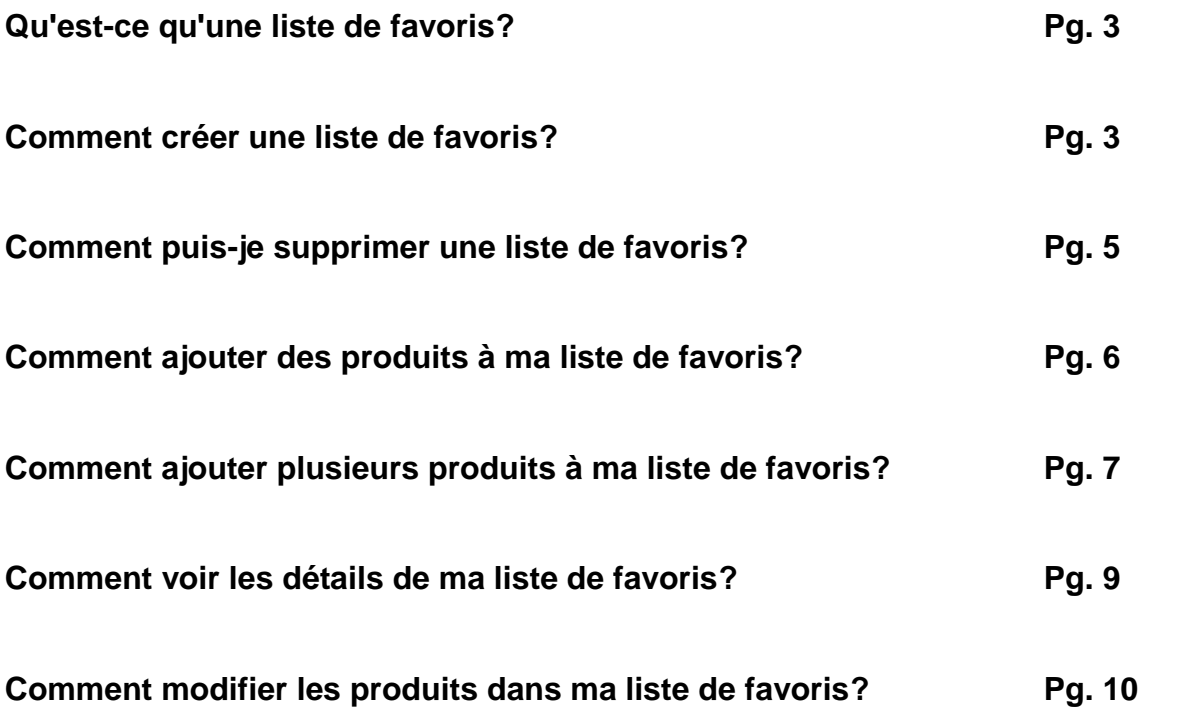

#### *Qu'est-ce qu'une liste de favoris?*

Les listes de favoris vous permettent de sauvegarder vos produits favoris sur votre compte. La création fréquente de listes de favoris facilite la prise de commandes. Vous pouvez créer autant de listes de favoris que vous le souhaitez.

# **Comment créer une liste de favoris?**

Sur n'importe quelle page, cliquez sur « **Mon Compte** » dans l'en-tête, un menu apparaîtra à droite.

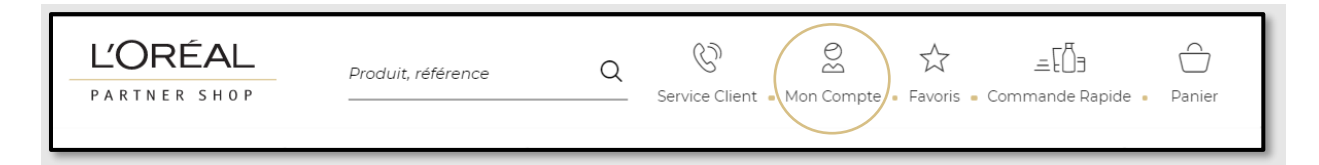

#### Sélectionnez « **Mes Listes** » dans le menu.

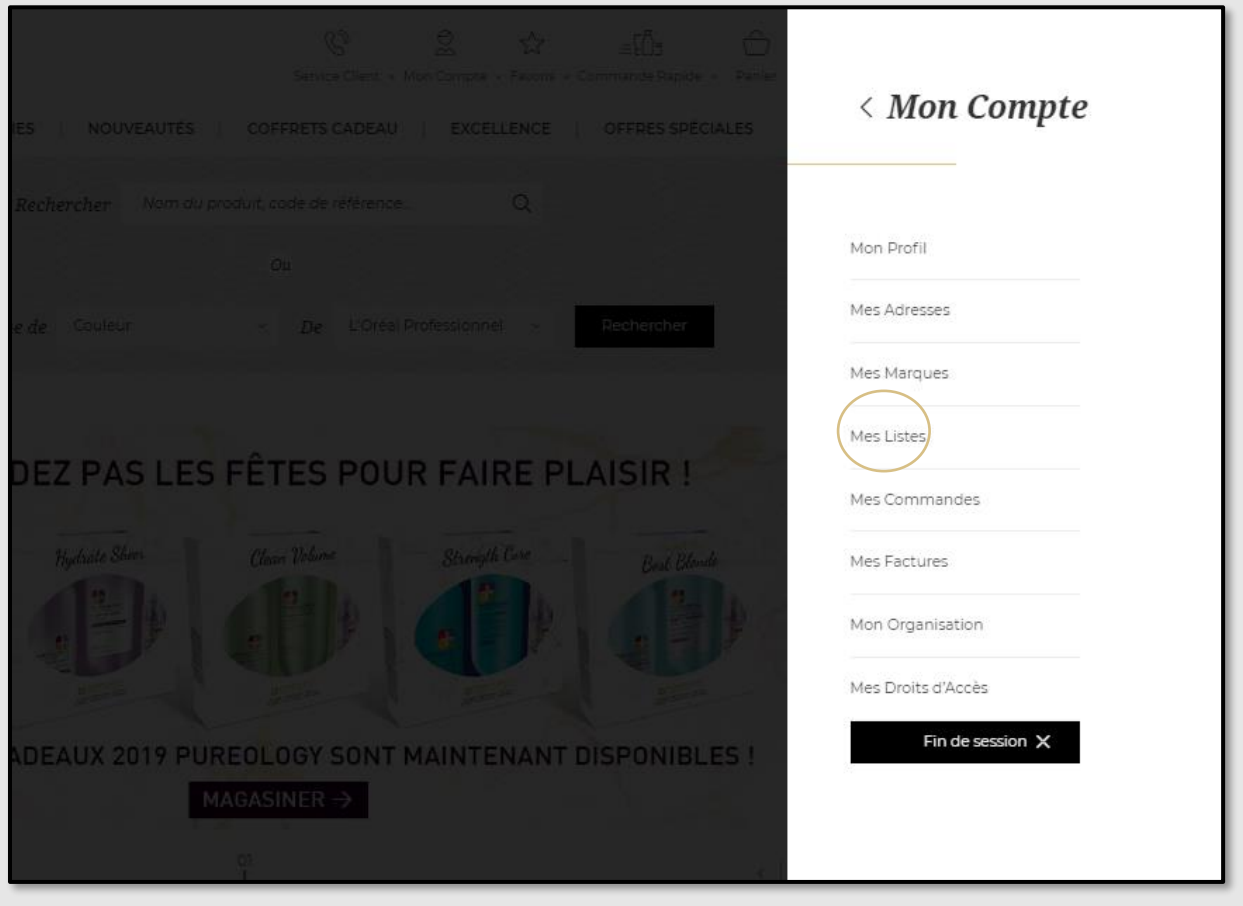

Si vous n'avez jamais créé de liste de favoris auparavant, vous ne verrez que l'option permettant de créer une nouvelle liste de favoris. Pour créer une nouvelle liste de favoris, cliquez sur le bouton « **créer une nouvelle liste de favoris** » **(1)**.

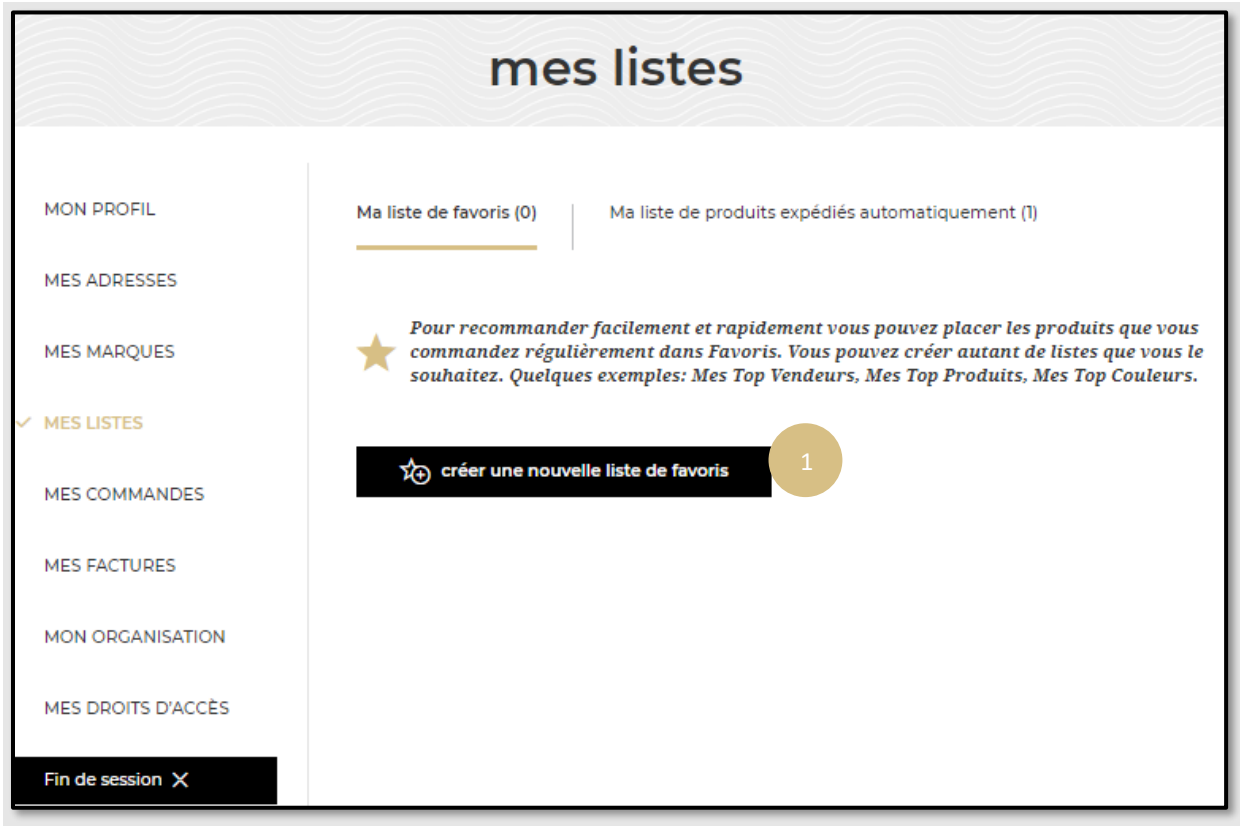

Lorsque vous sélectionnez « **créer une nouvelle liste de favoris** », un fenêtre apparaît. Entrez le nom de votre liste et cliquez sur « **créez une liste** ». Si vous souhaitez annuler ou revenir à la liste des favoris, vous pouvez cliquer sur le lien « **Annuler** » ou sur la croix.

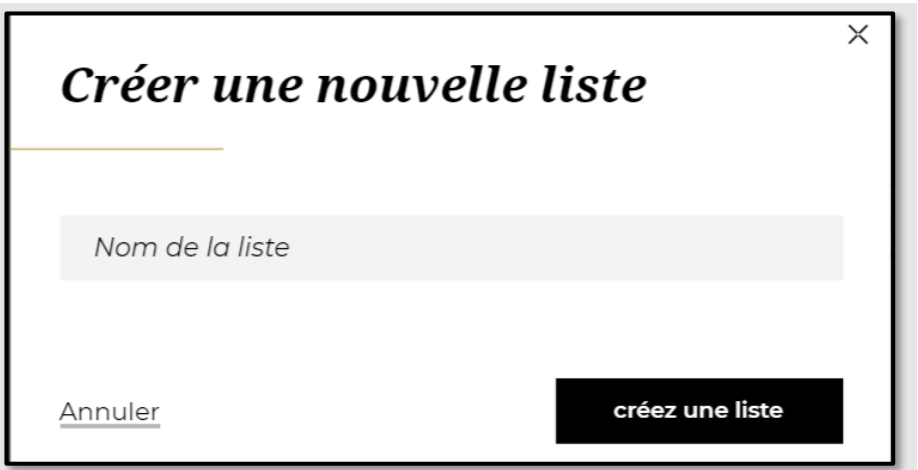

Vous pouvez maintenant ajouter les produits souhaités à cette liste. Vous trouverez comment ajouter des produits dans les sections suivantes.

# **Comment puis-je supprimer une liste de favoris?**

Sur n'importe quelle page, cliquez sur « **Mon Compte** » dans l'en-tête, un menu apparaîtra à droite.

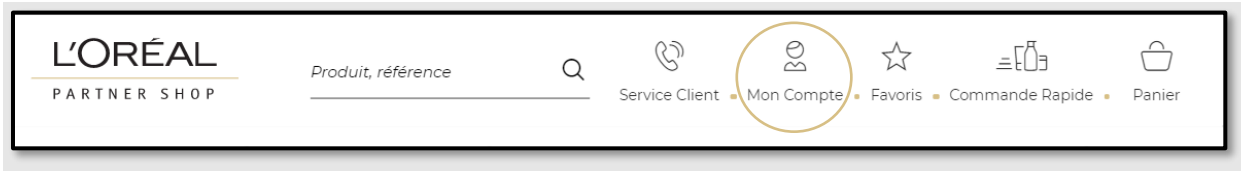

Sélectionnez « **Mes Listes** » dans le menu.

ľ

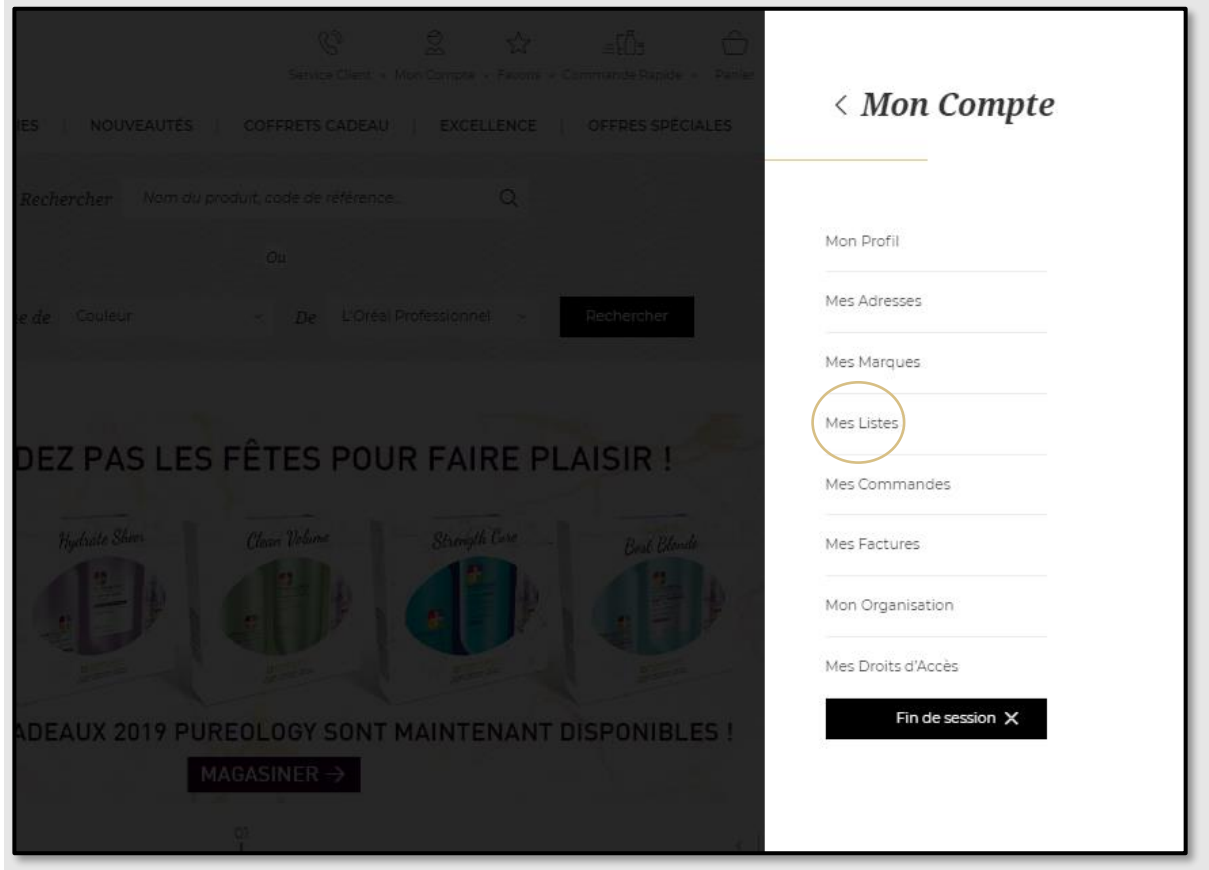

Ici, vous trouverez vos listes que vous avez déjà créées **(1)**. Si vous souhaitez supprimer votre liste de favoris, cliquez sur le lien « **Supprimer** » **(2)**.

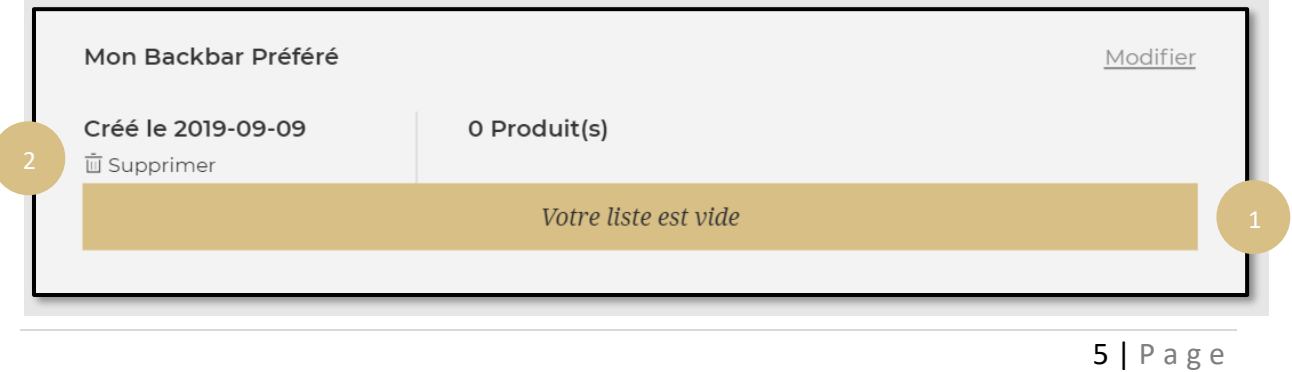

# **Comment ajouter des produits à ma liste de favoris?**

Recherchez le produit que vous souhaitez ajouter à votre liste de favoris. Une fois que le produit souhaité est affiché, vous pouvez créer une autre liste de favoris ou l'ajouter à une liste existante.

Sélectionnez la quantité dont vous avez besoin en tapant le numéro ou en utilisant les boutons « **+** » ou « **-** » **(1)**. Une fois que la quantité souhaitée est sélectionnée, cliquez sur « **Ajouter aux favoris** » au bas de la page **(2)**.

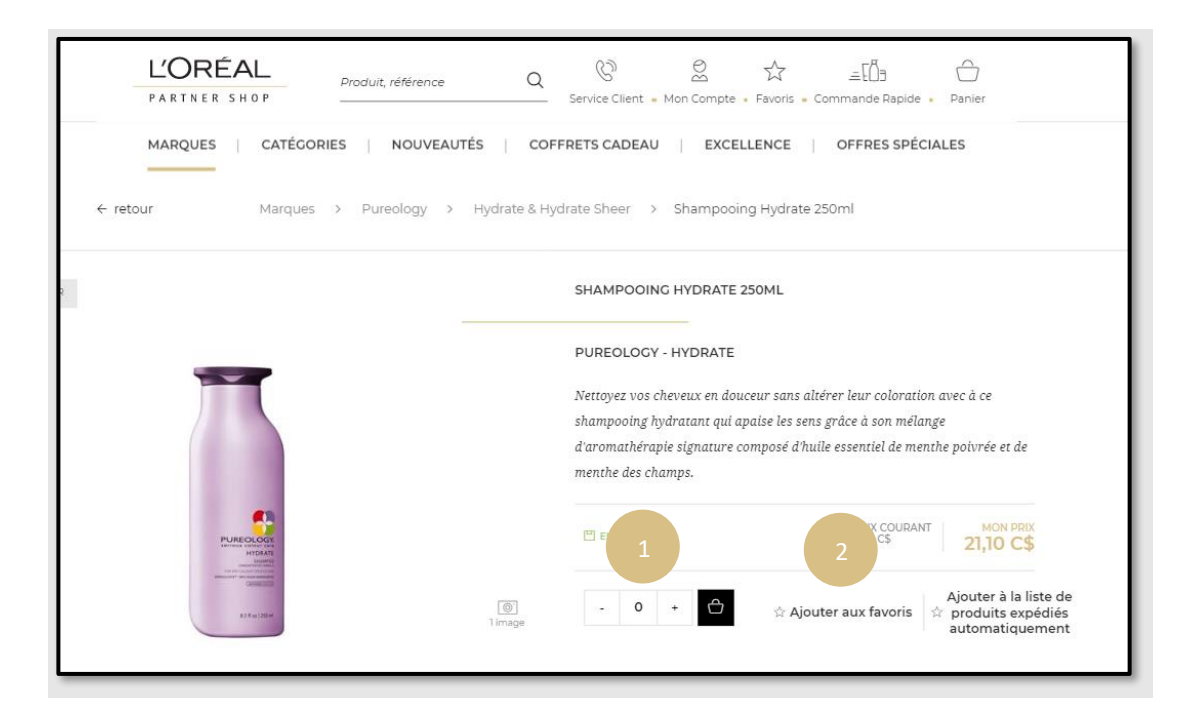

Sélectionnez ensuite une liste de favoris existante **(3)** dans laquelle ajouter ces produits. Si vous souhaitez créer une nouvelle liste de favoris pour ajouter ces produits, vous devez sélectionner « **Créer une nouvelle liste de favoris** » **(4)**.

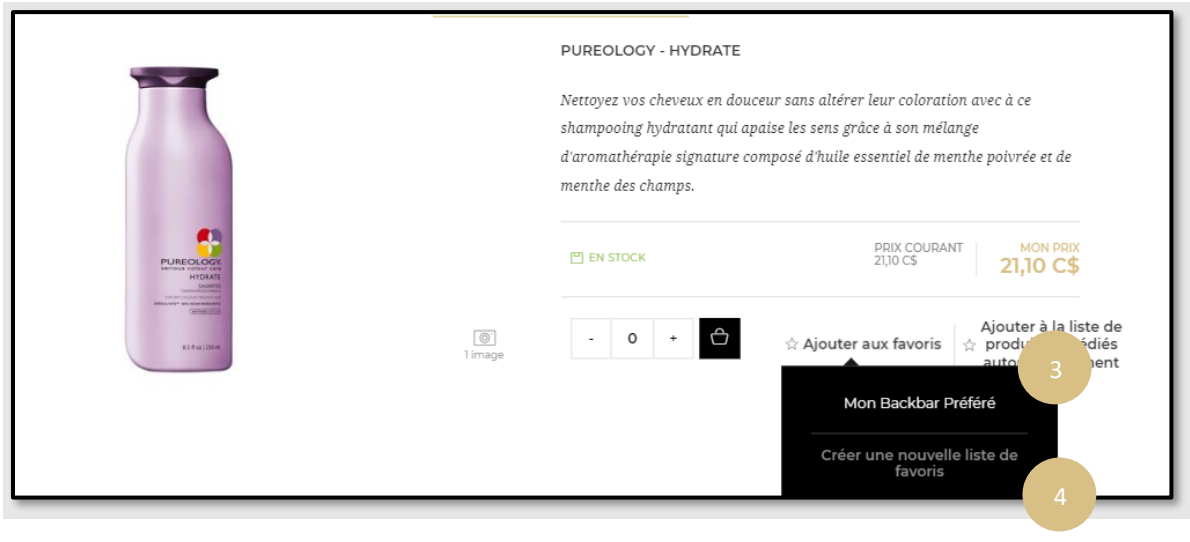

## **Comment ajouter plusieurs produits à ma liste de favoris?**

Recherchez les produits que vous souhaitez ajouter à votre liste de favoris. Une fois que vous avez les produits souhaités affichés, vous pouvez créer une autre liste de favoris ou les ajouter à une liste préexistante.

**(1)** Sélectionnez la quantité dont vous avez besoin en tapant le numéro ou en utilisant les boutons « **+** » ou « **-** ».

**(2)** Une fois que la quantité souhaitée est sélectionnée, cliquez sur « **Tout ajouter à la liste des favoris** » au bas de la page.

**(3)** Sélectionnez ensuite une liste de favoris existante dans laquelle vous souhaitez ajouter vos produits favoris.

**(4)** Si vous souhaitez créer une nouvelle liste de favoris, sélectionnez « **Créer une nouvelle liste de favoris »** et entrez un nom.

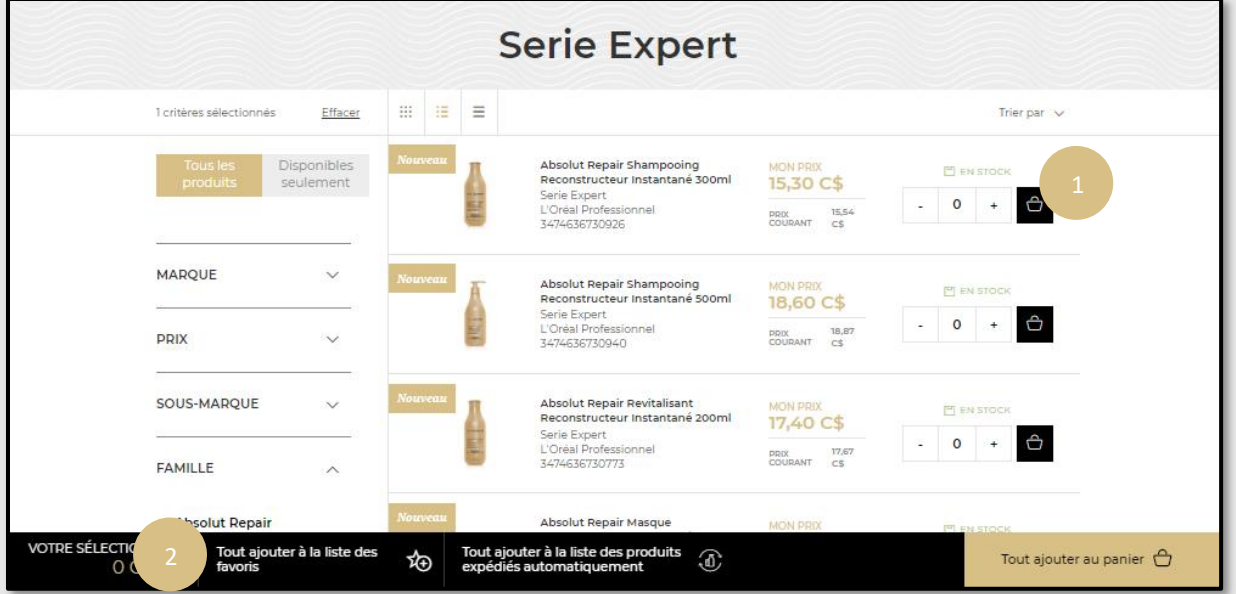

**(5)** Cliquez ensuite sur « **Créer** »

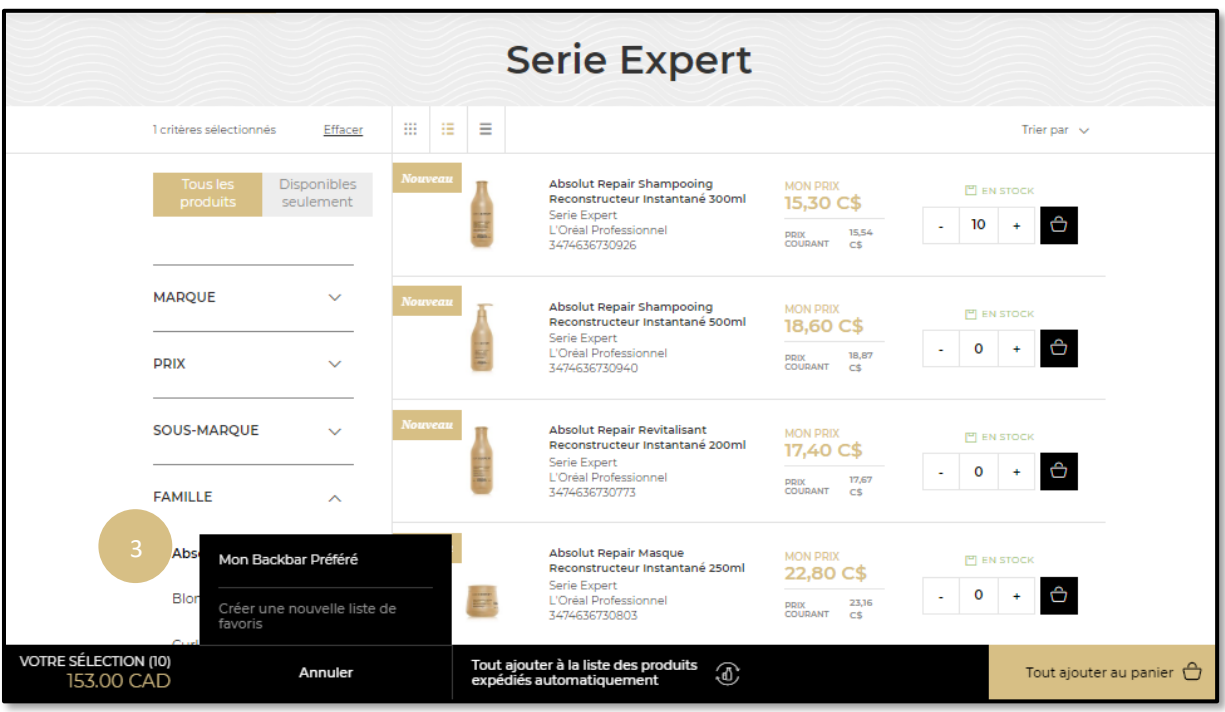

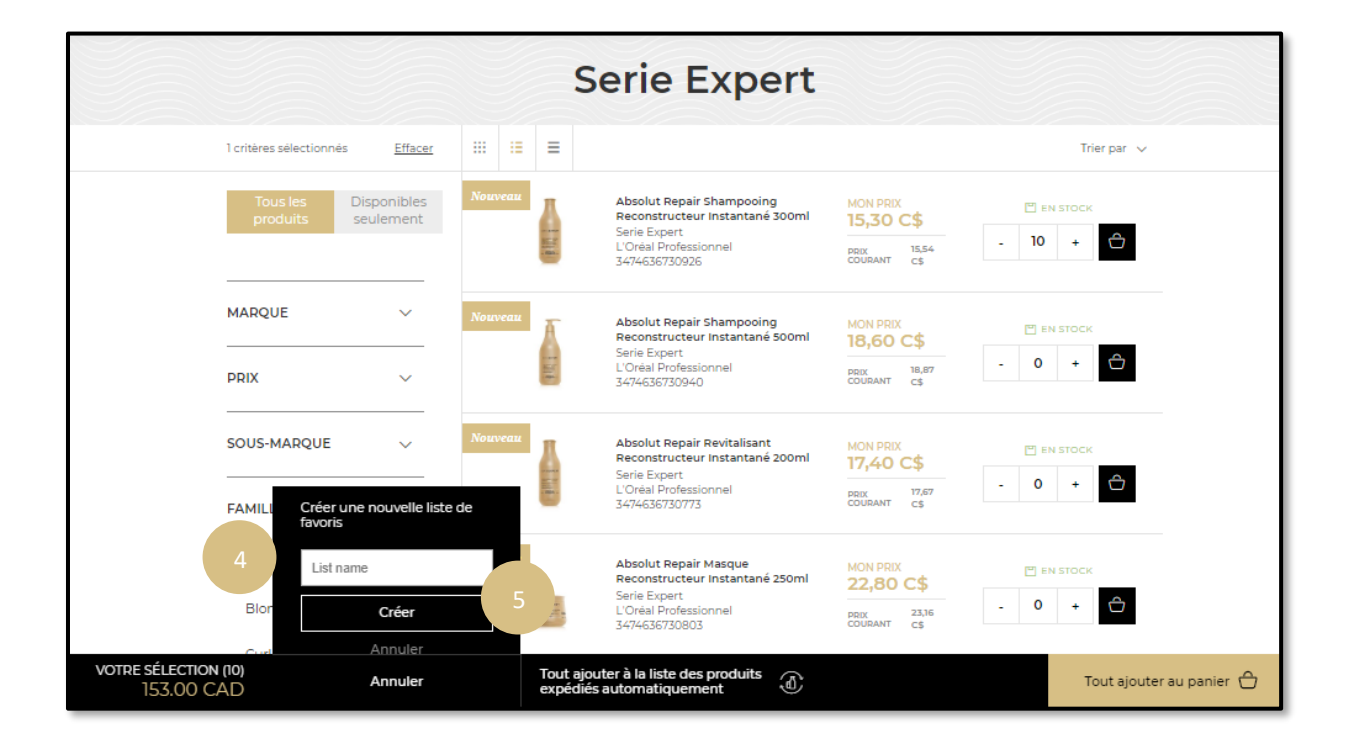

# **Comment voir les détails de ma liste de favoris?**

Sur n'importe quelle page, cliquez sur « **Mon Compte** » dans l'en-tête, un menu apparaîtra à droite.

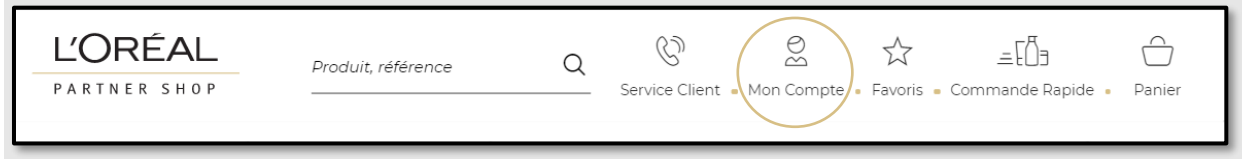

Sélectionnez « **Mes Listes** » dans le menu.

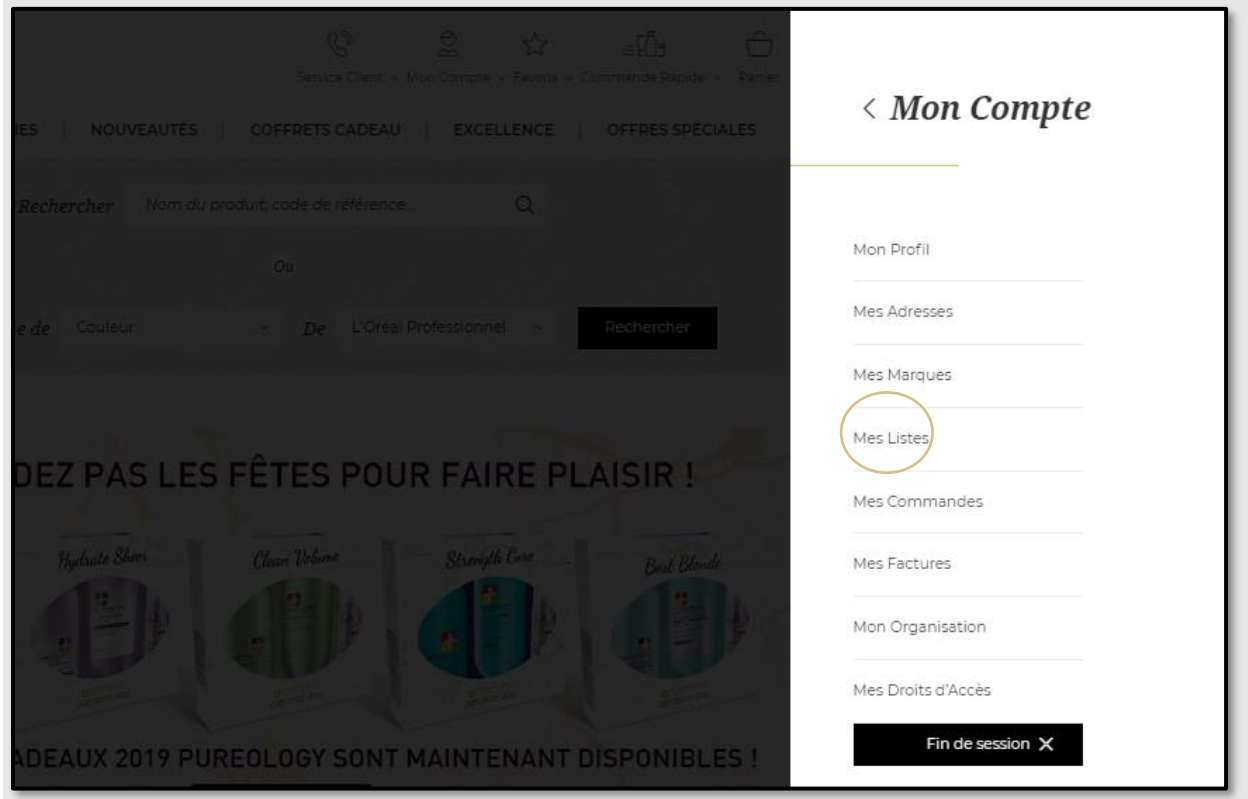

Sur cette page, vous trouverez toutes les informations sur vos listes de favoris : le nom de la liste de favoris, la date de création et le nombre de produits. Si vous cliquez sur le lien « **Modifier** », une fenêtre contextuelle s'affichera dans laquelle vous pourrez modifier le nom de votre liste de favoris. Si vous souhaitez supprimer votre liste de favoris, cliquez sur le lien « **Supprimer** ».

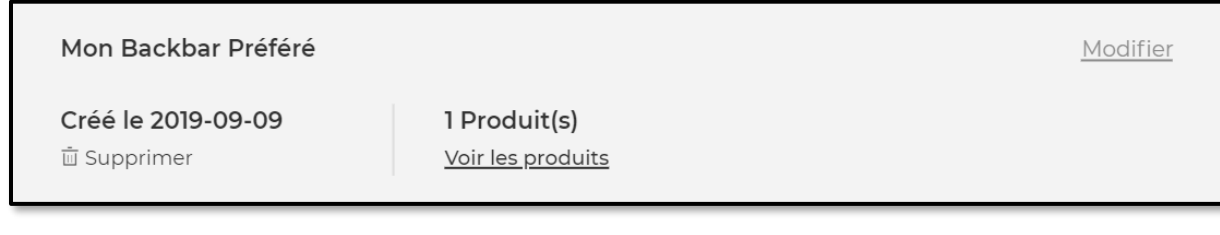

# **Comment modifier les produits dans ma liste de favoris?**

Sur n'importe quelle page, cliquez sur « **Mon Compte** » dans l'en-tête, un menu apparaîtra à droite.

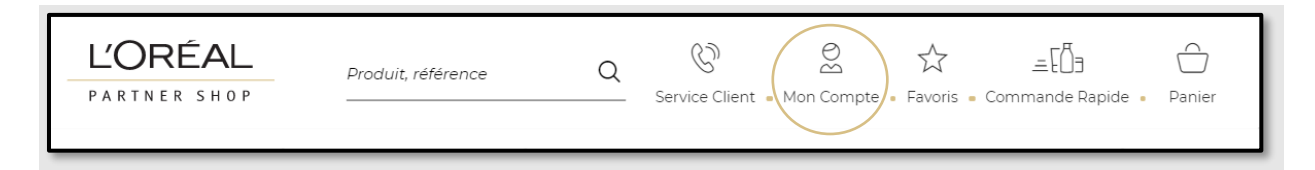

Sélectionnez « **Mes Listes** » dans le menu.

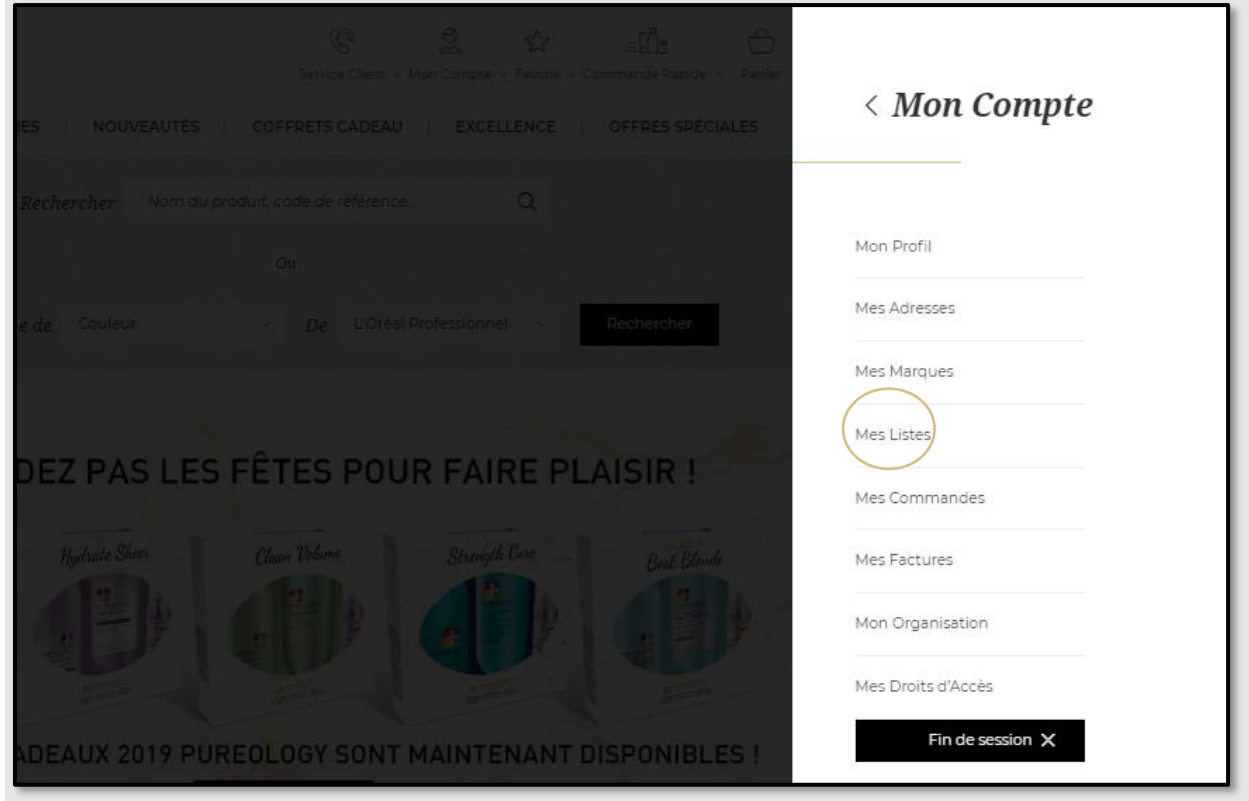

Si vous souhaitez modifier les quantités de produits à partir d'une liste de favoris existante, cliquez sur le lien « **Voir les produits** ».

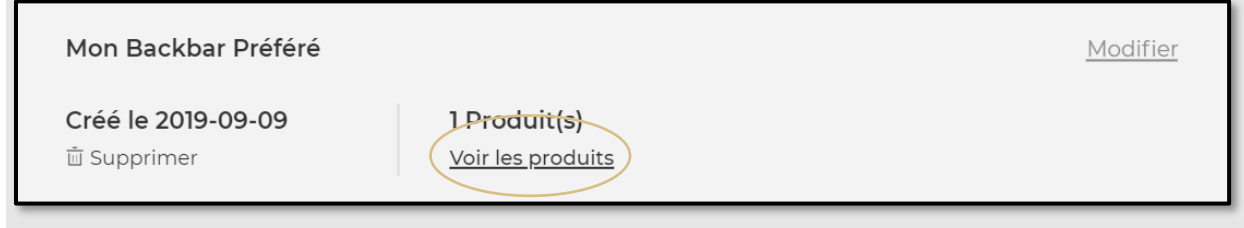

Sélectionnez la quantité dont vous avez besoin en tapant le numéro ou en utilisant les boutons « **+** » ou « **-** » **(1)**. Vos modifications sont automatiquement enregistrées. Si vous cliquez sur le lien « **Supprimer** » **(2)**, votre produit sera supprimé de votre liste de favoris. Une fois votre quantité confirmée, sélectionnez « **tout ajouter au panier** » et les produits seront sauvegardés dans votre panier.

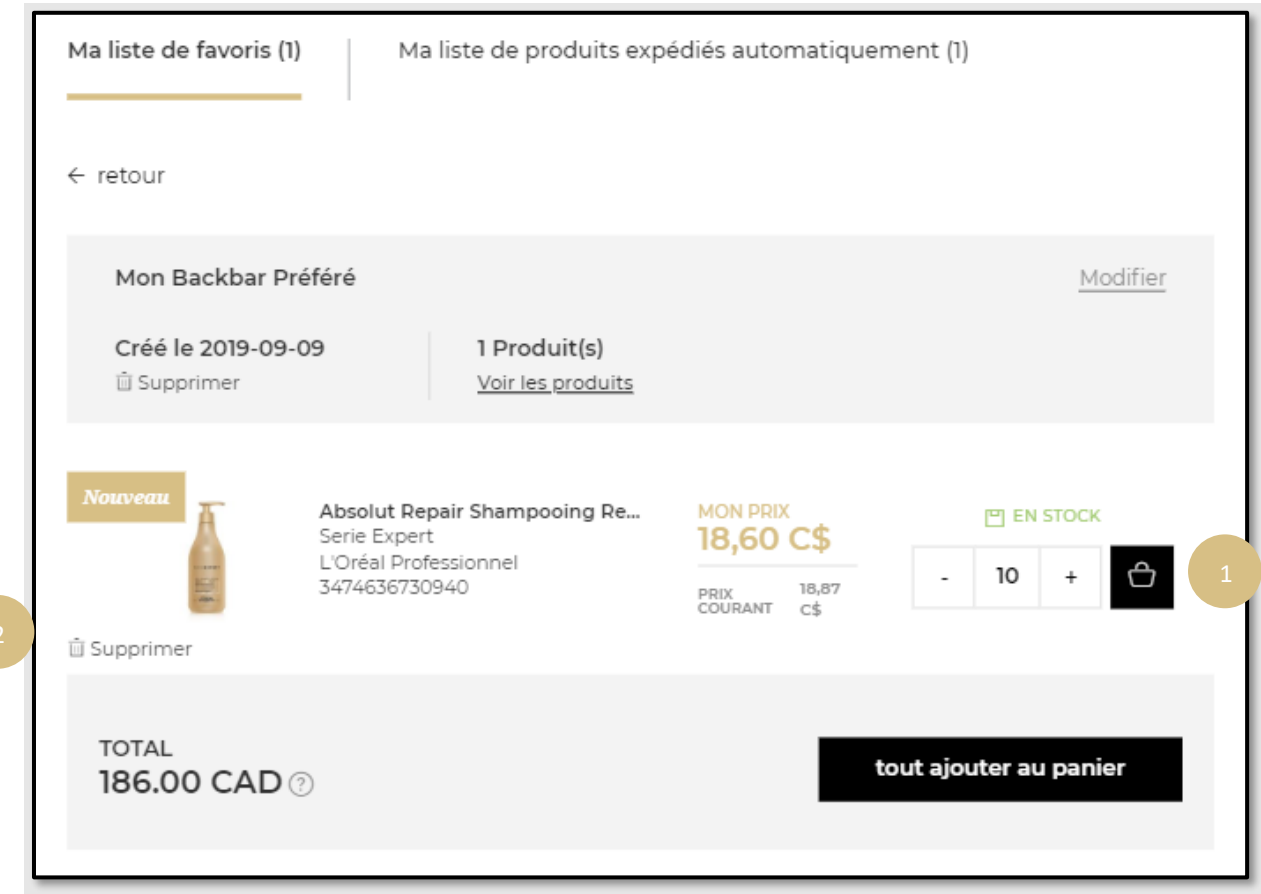